### Gift Card Sales Point User Guide

The EML gift card platform provides all the functionality you need to operate your gift card programme.

This will cover:

- 1. How do I load a card with value?
- 2. How do I load multiple cards with value?
- 3. How do I void a card?
- 4. How do I search for a gift card?
- 5. How do I transfer the balance from a gift card?

If you ever have any questions please contact Marc Blake at Miconex [marc@mi-cnx.com](mailto:marc@mi-cnx.com) / 01738 444376

#### **1. How do I load a card with value?**

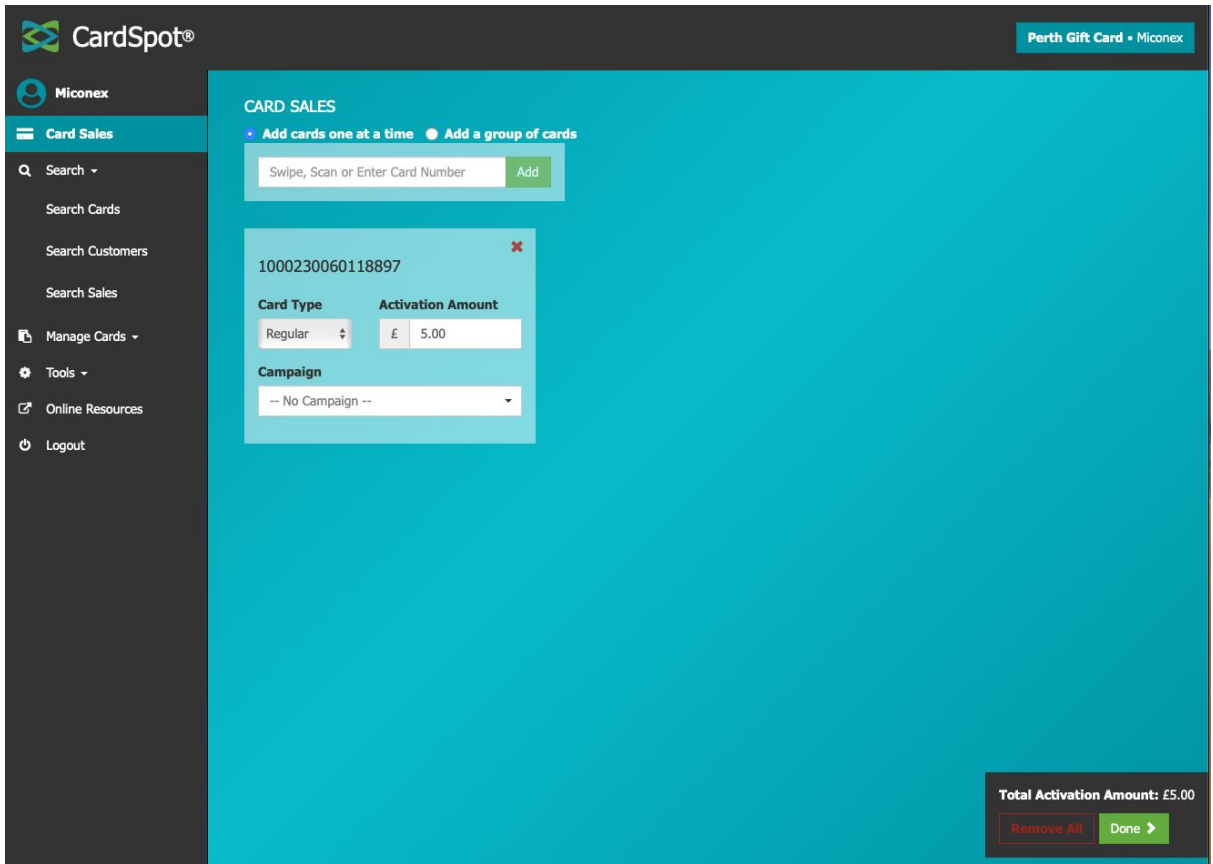

- Visit the EML Cardspot webpage at [https://cardspot.storefinancial.net](https://cardspot.storefinancial.net/)
- Navigate to Card Sales and click **"Add cards one at a time"**
- Type or scan the number on the back of the blank card and press **"Add"**
- Keep Card Type as Regular
- Type in the value (£XXX) to be loaded
- If the card is being loaded as part of a campaign select the campaign.
- Press done to move to the payment details screen.

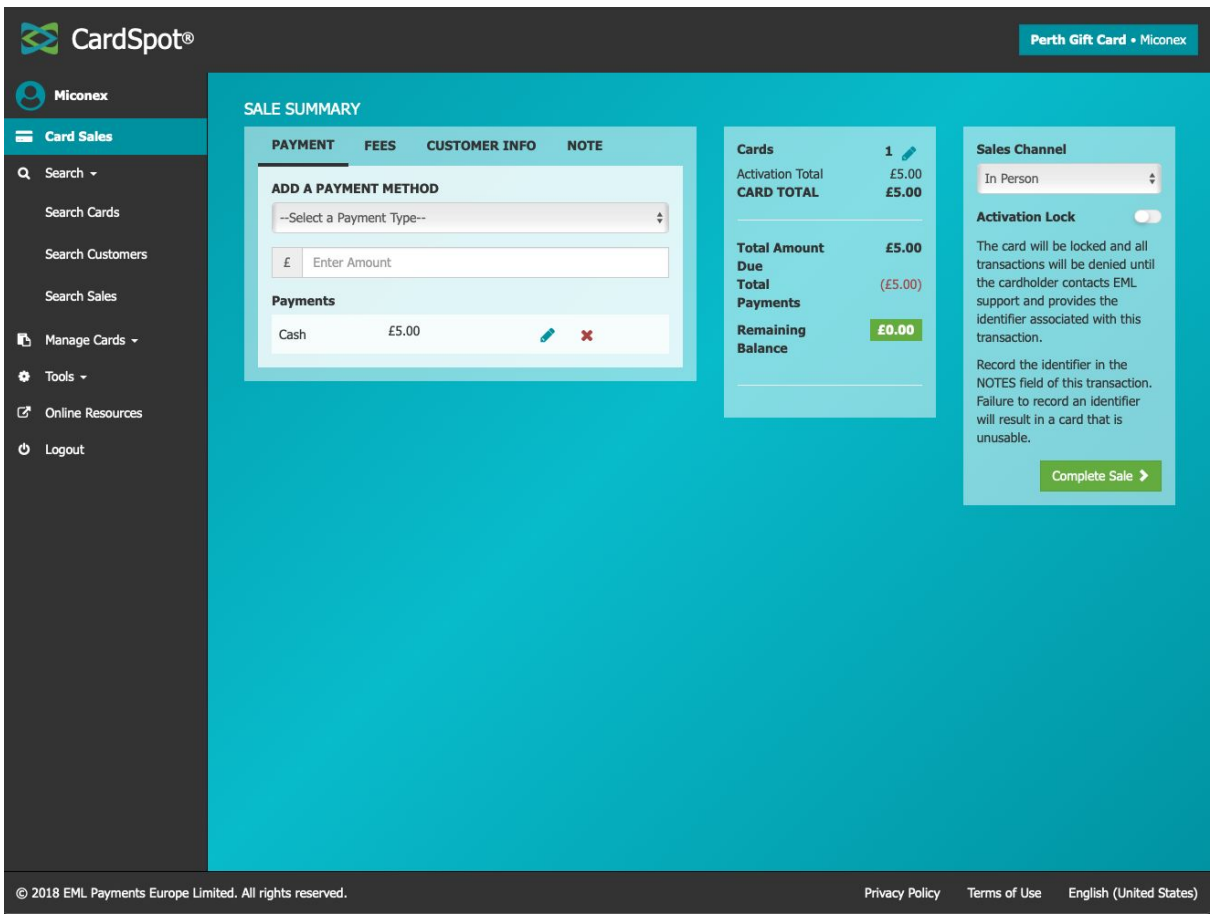

- Select the payment method of the transaction (Cash, Card, Other Payment)
- Enter the amount of the payment
- Choose the sales channel (In Person, Online)
- Click "Complete Sale" to load the gift card with value.

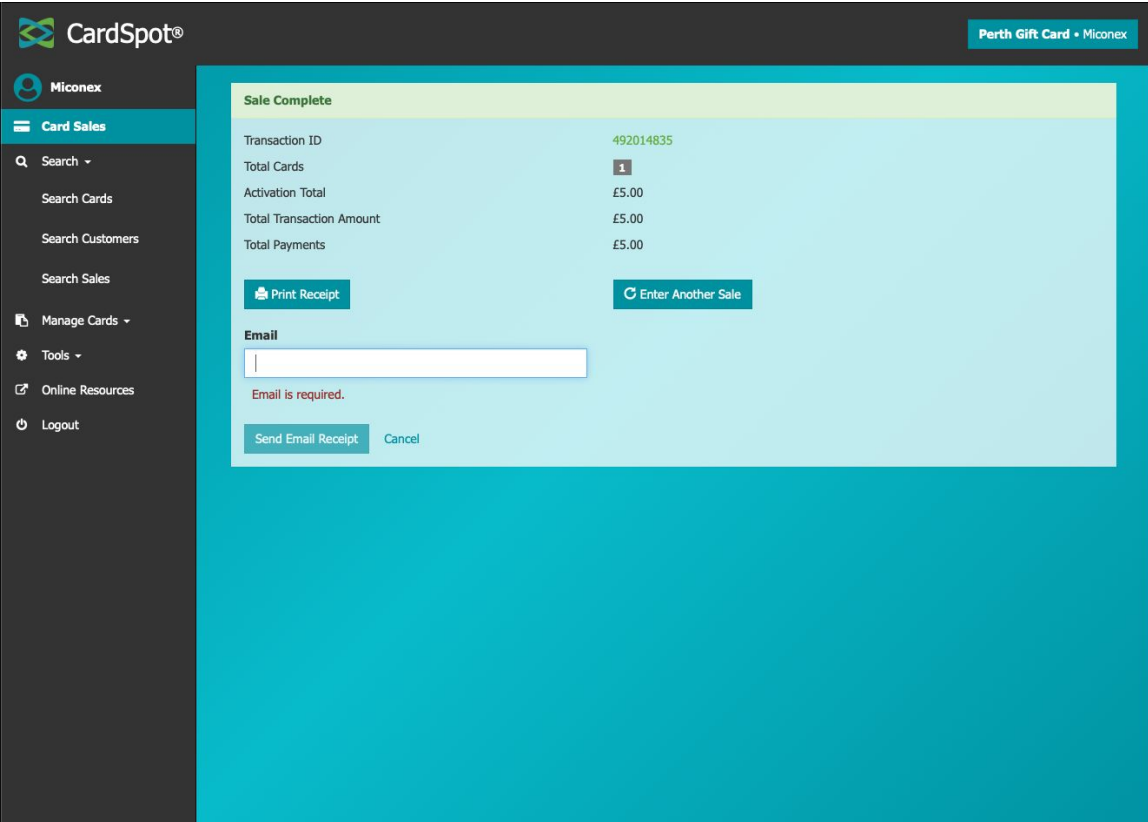

- This next screen will allow you to email or print a customer receipt. We would recommend doing this as, it gives the customer a record of the transaction ID. Emailing the customer receipt does not store any customer data.
- If using card holders it's good practice to write the expiry date of the card on the card holder.

#### **2. How do I load multiple cards with value?**

- If you need to load multiple cards for a customer, type or scan the card number for the first card
- Type in the value (£XXX) to be loaded onto the card
- If the card is being loaded as part of a campaign select the campaign.
- To add an additional card, type or scan the next card number into the box above.
- Press done to load the cards with value
- Follow instruction as per '1. How do I load a card with value?' above.

#### **3. How do I void a card?**

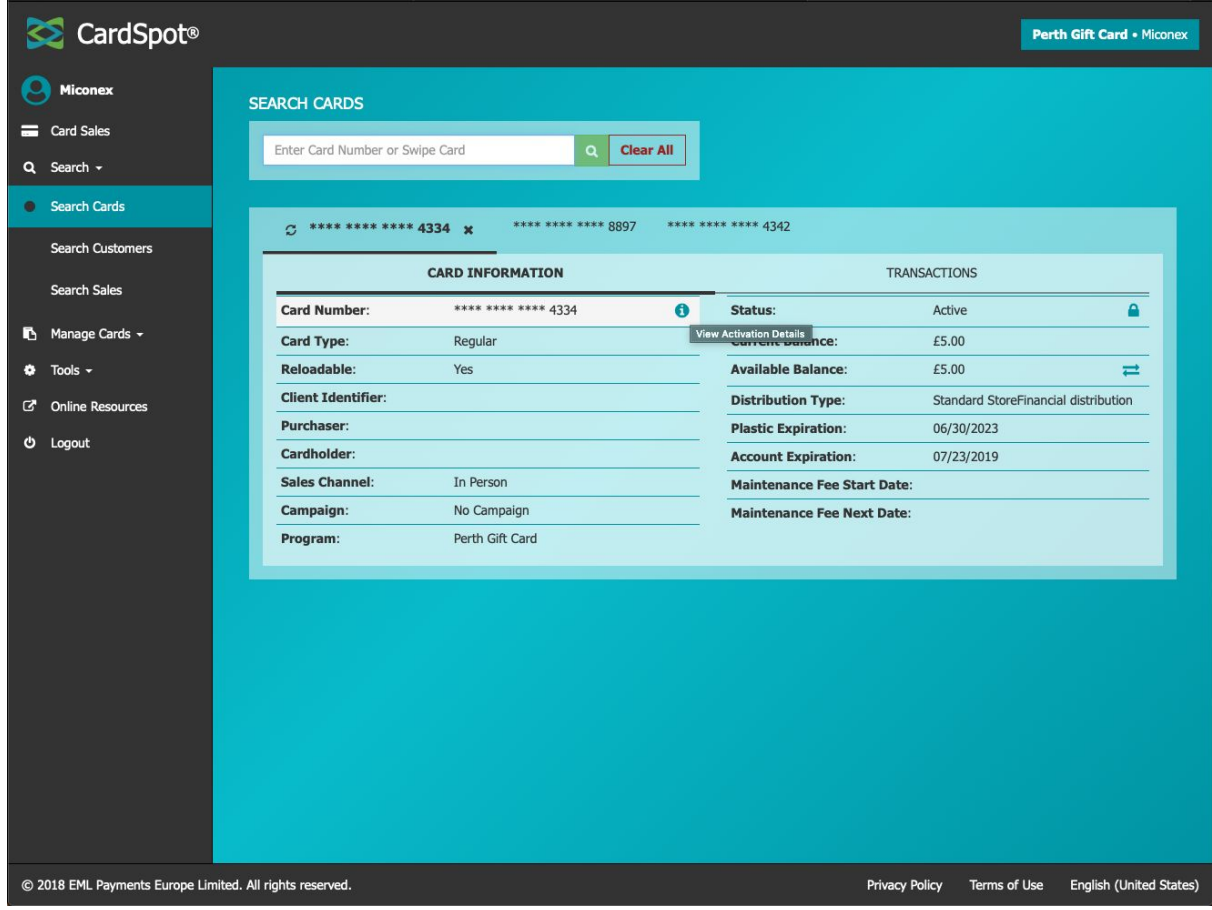

- Note you can only void a card on the same day (within 24 hours) it has been loaded.
- To void a gift card click "Search"
- "Search Cards" on the left hand side.
- Enter the card number from the back of the card.
- Click the 'i' View Activation Details" beside the card number, this will take you to a new screen.
- Click the "Void" button to void the card**.**

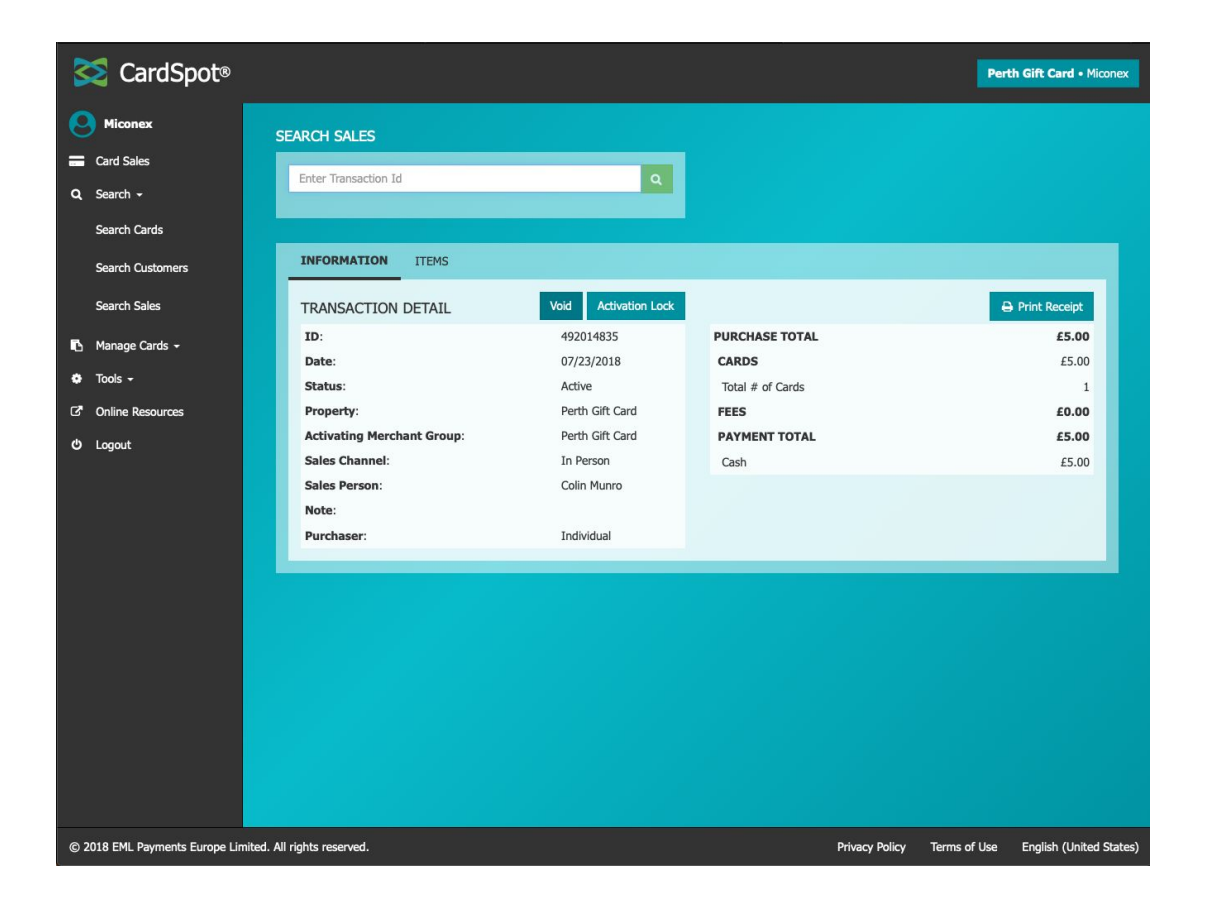

#### **4. How do I search for a gift card**

- Click "Search" and then "Search Cards" on the left hand side.
- Enter the card number from the back of the card.
- This will give you basic info on the card, as well as the option to view balance and transactions.

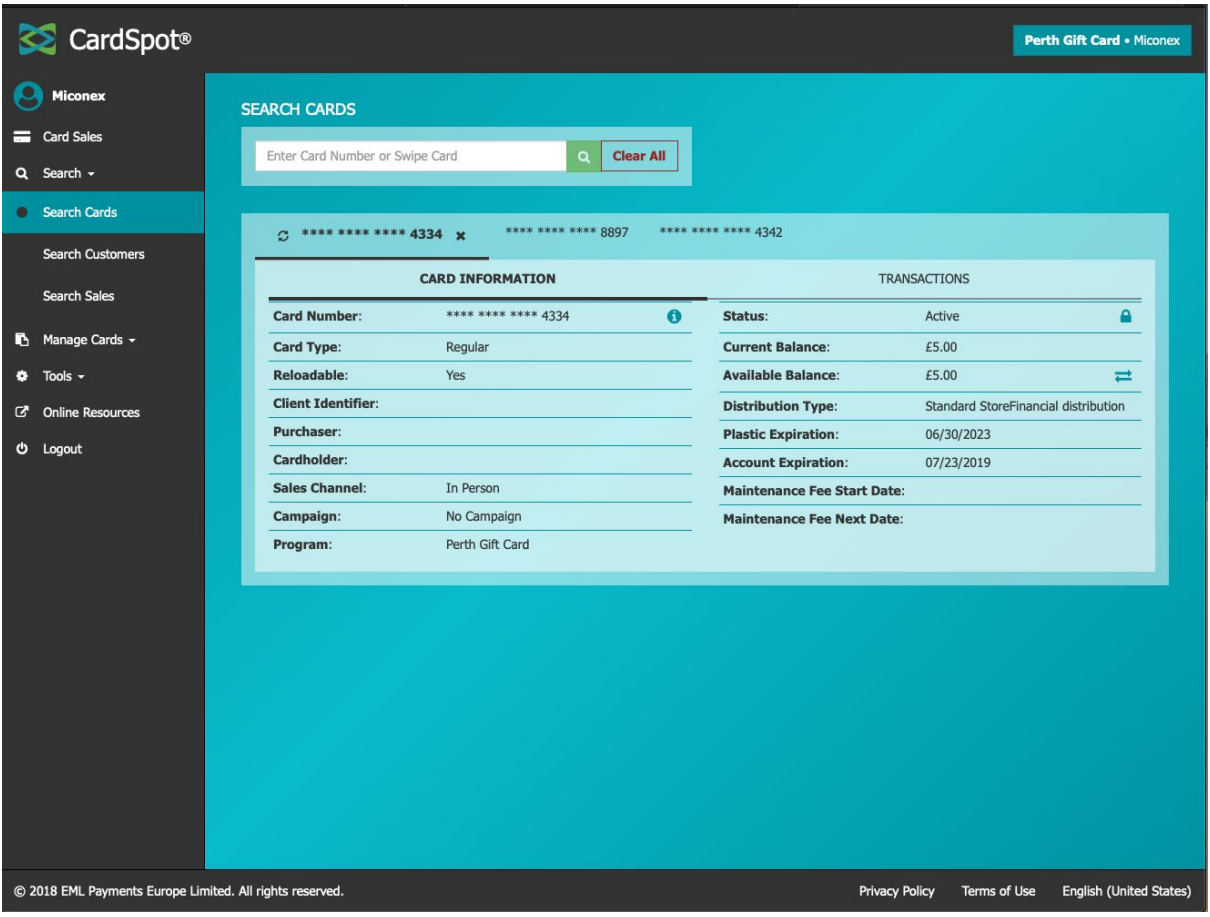

#### **5. How do transfer the balance from a gift card**

- Click "Search" and then "Search Cards" on the left hand side.
- Enter the card number from the back of the card.
- Click "Transfer" beside the "Available Balance"

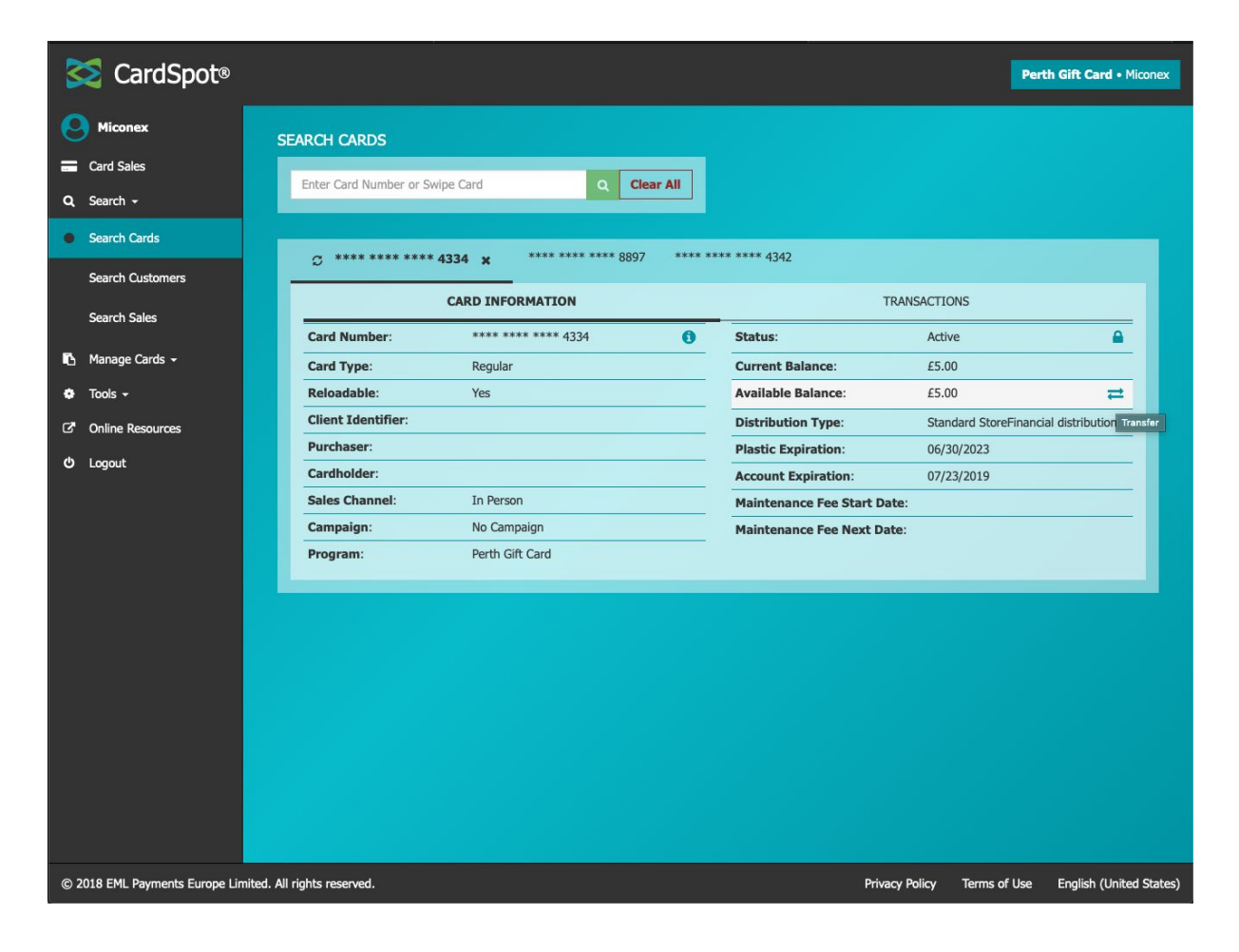

● On the next screen enter the details of the card you would like to transfer the balance and then click "Complete Transfer"

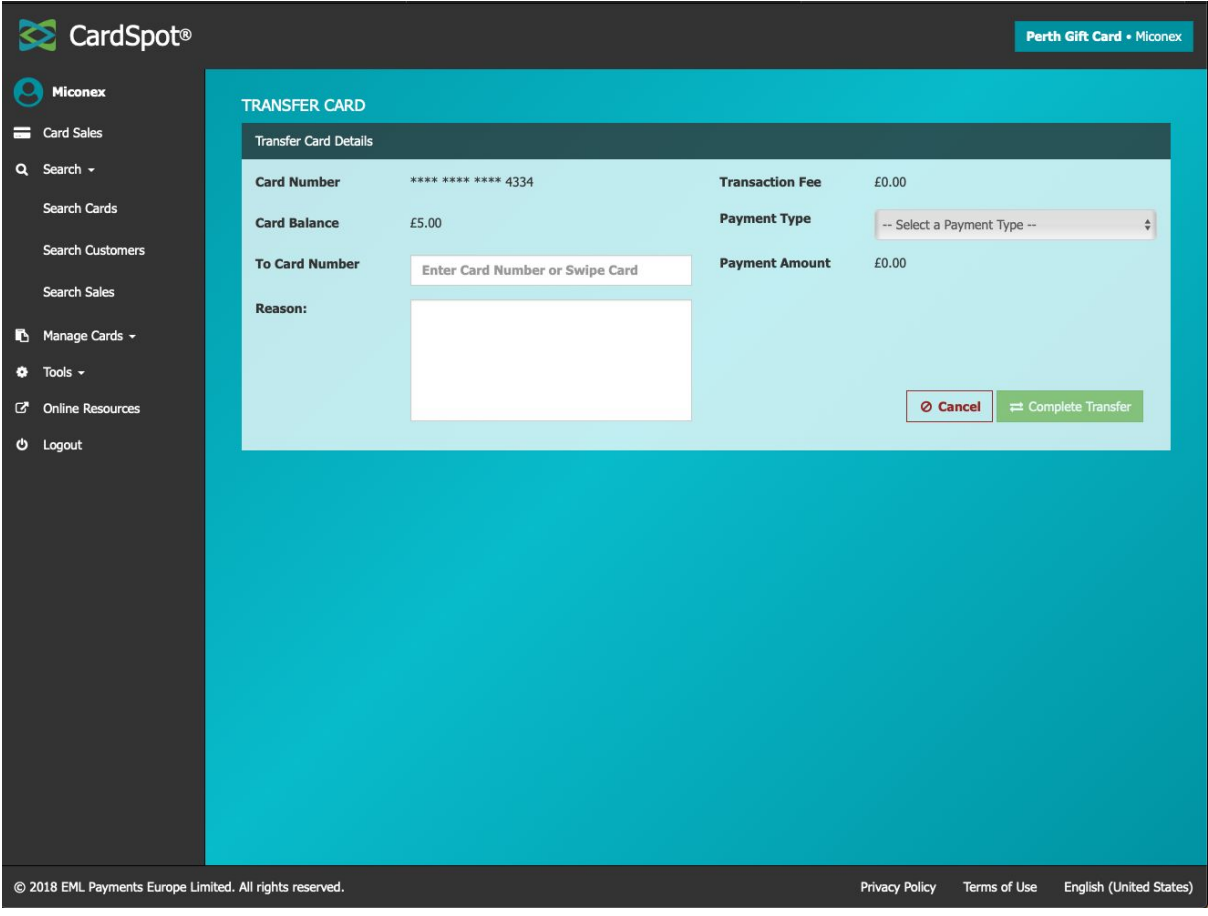